### **Go to https://dashboard.pledgethepink.com/ and click on the reset link**

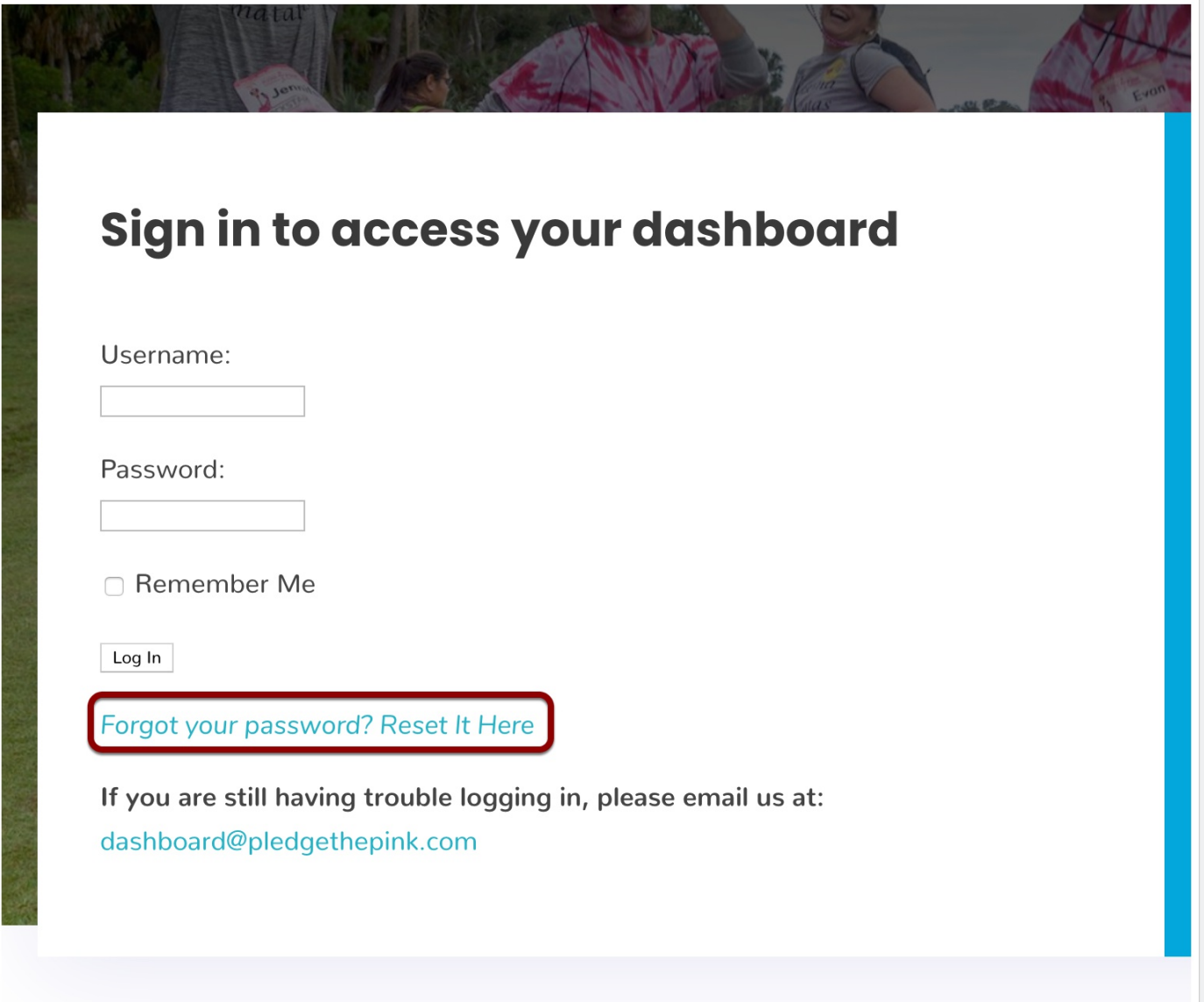

#### **Enter your email address (the one you used to register for the event)**

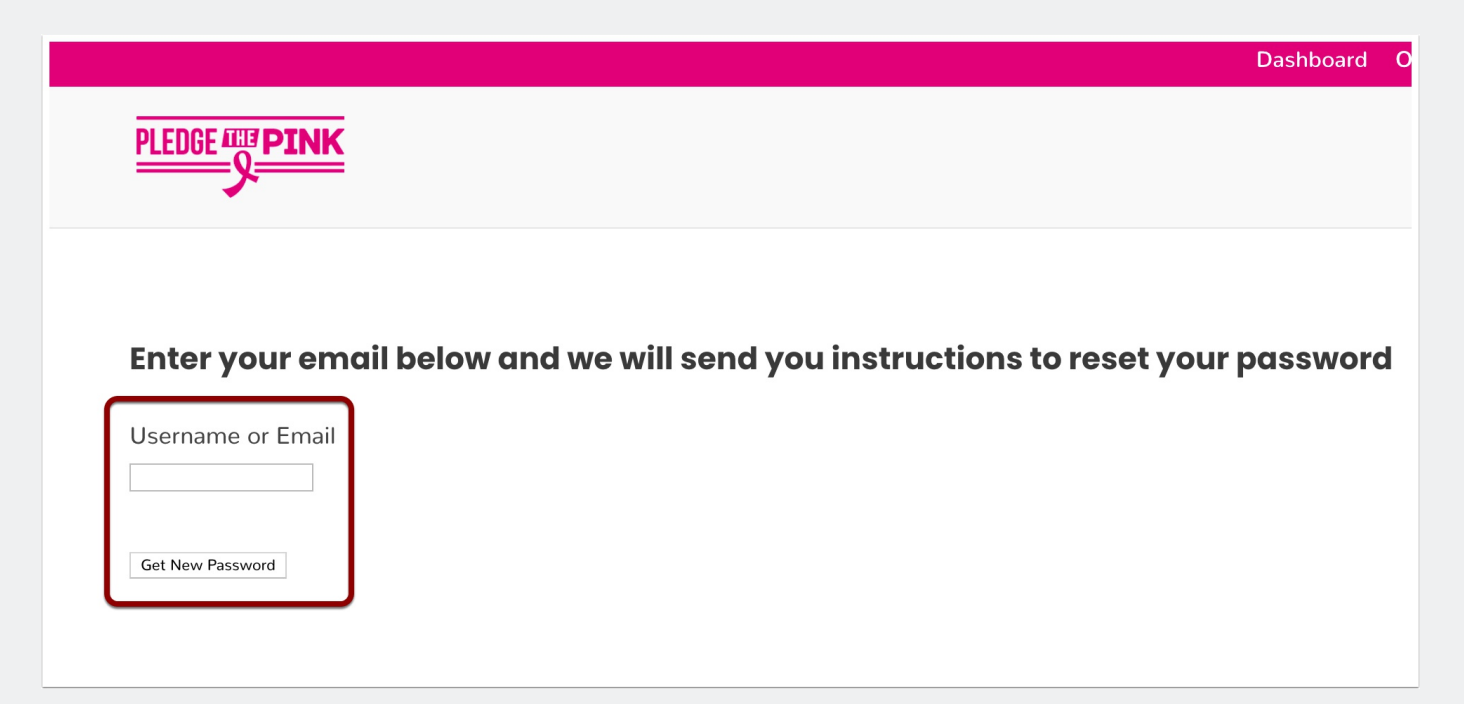

### **Check your email for your password reset link. Click the link at the bottom of the email**

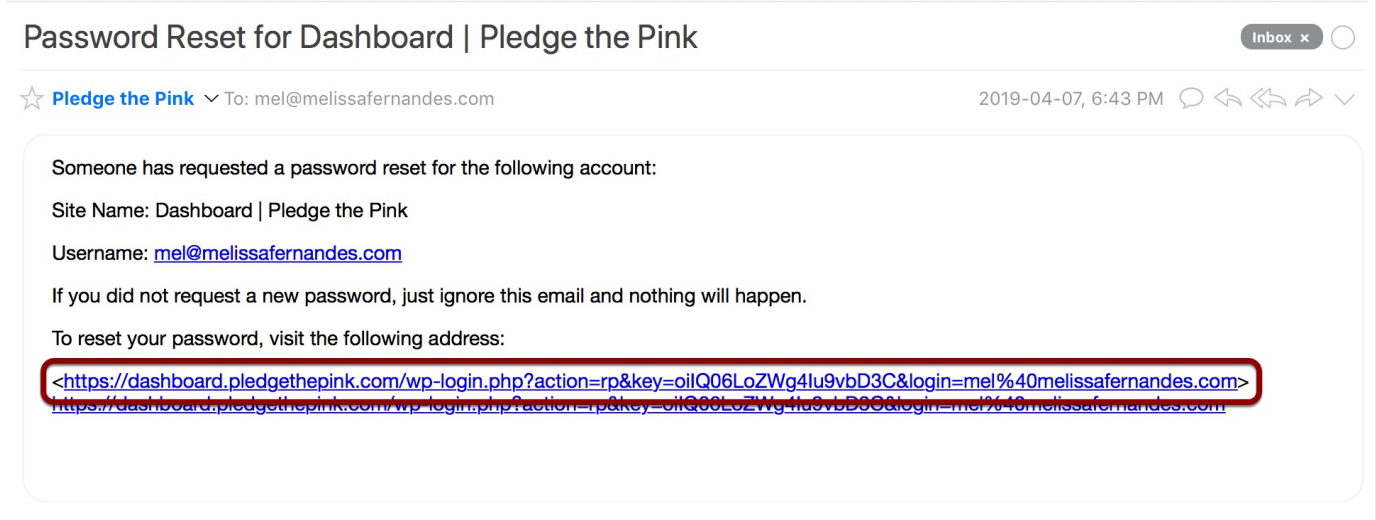

#### **Enter your new password and click "Reset Password"**

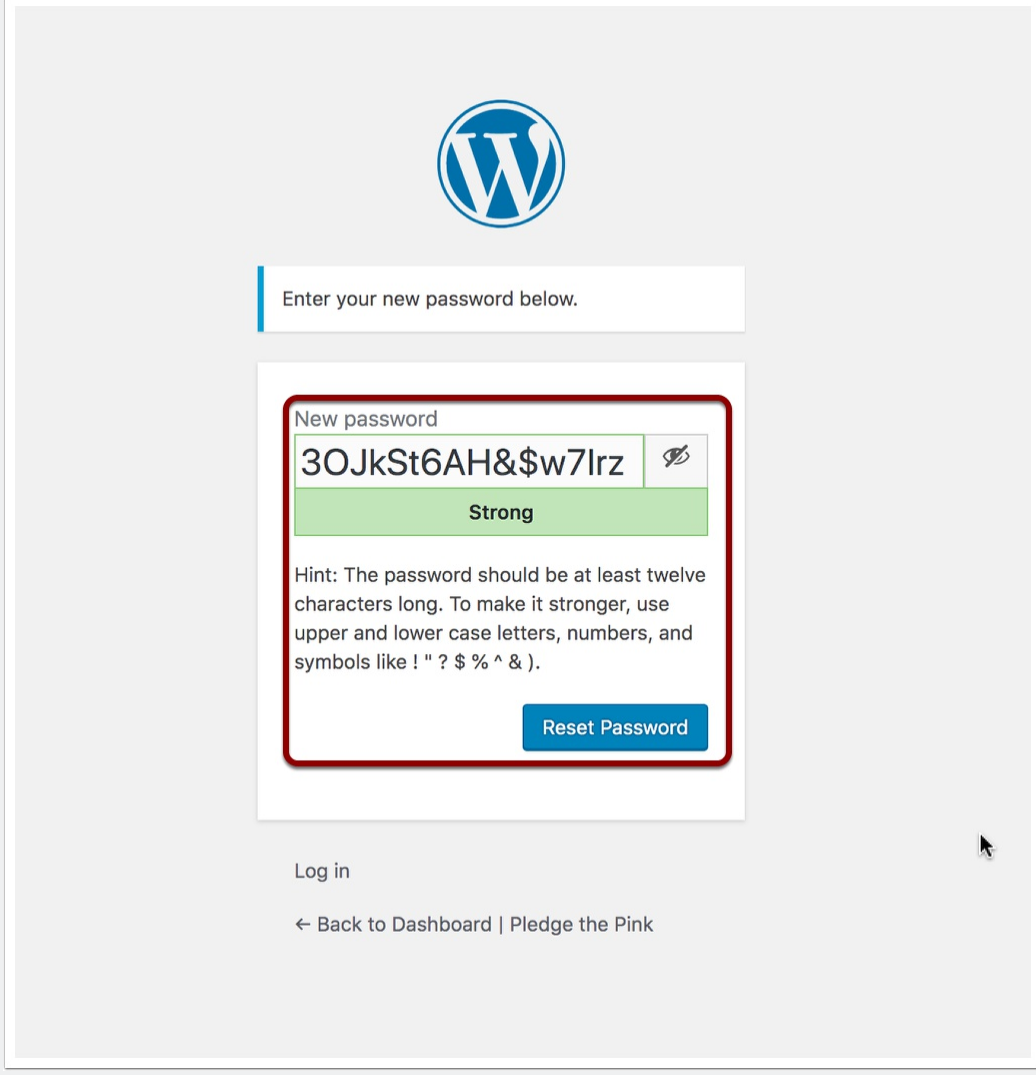

#### **Password Reset Issues**

We have had problems with Yahoo, Comcast and Optonline email addresses blocking our emails. If you are using one of these email providers or if you have any issues resetting your password, send us an email to dashboard@pledgethepink.com and we will reset it for you.